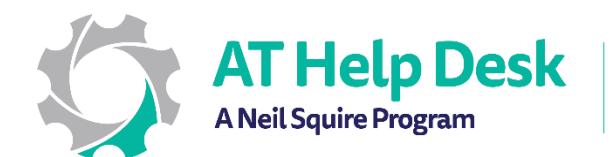

## EECD One-Pager: Immersive Reader with OneNote

1. To find Immersive Reader in One Note for Windows 10, go to the View tab.

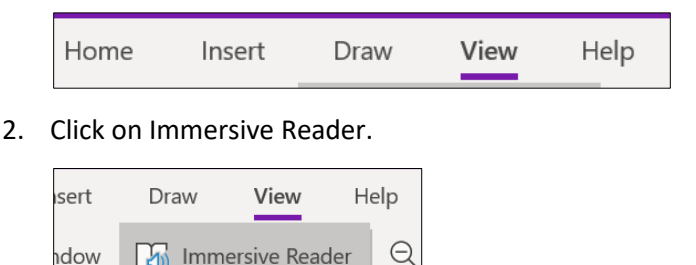

3. If you use One Note 2016, go to the Learning Tool tab.

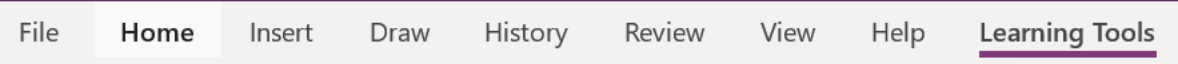

4. Click on Immersive Reader.

**1** Immersive Reader

dow

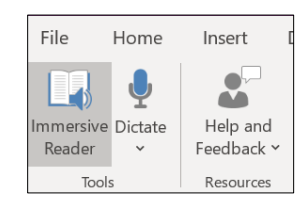

5. You can choose  $\Delta$  to format the text size, color, and spacing. To highlight by comprehension, syllables, nouns, verbs, or adjectives, choose  $\mathbf{R}$ . To modify the voice settings, choose  $\mathbb{R}^9$ .

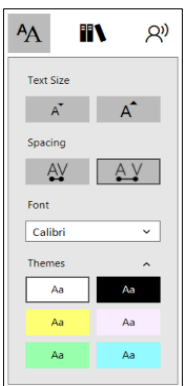

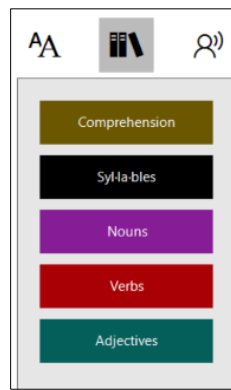

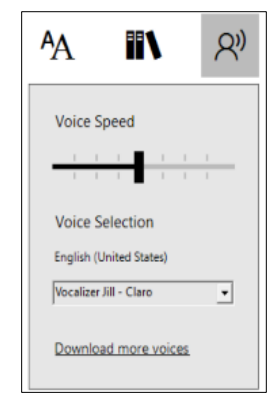